## Sauvegarder sa messagerie thunderbird

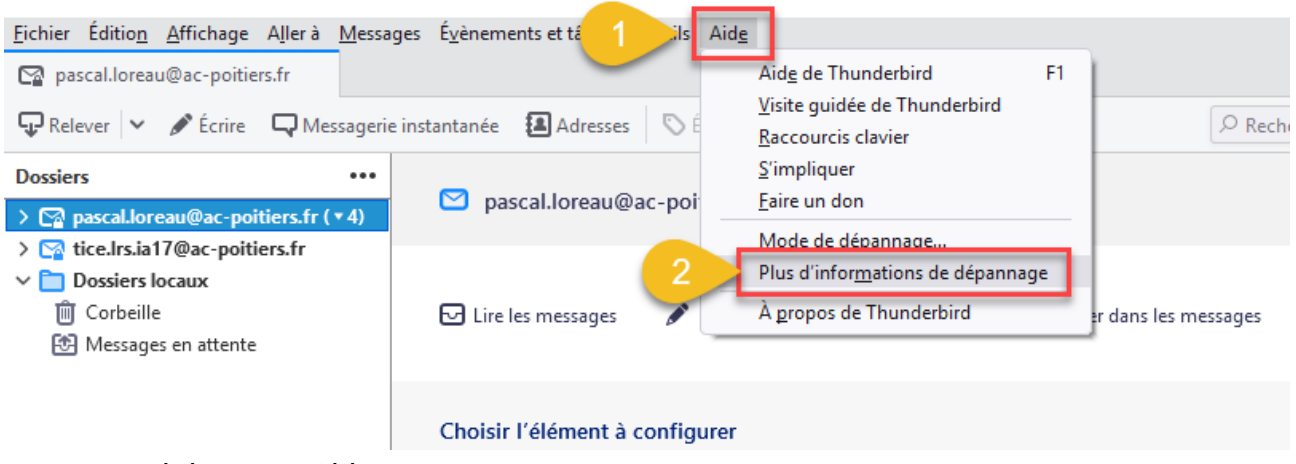

## 1. ouvrir le menu Aide

2. puis choisir « plus d'informations de dépannage »

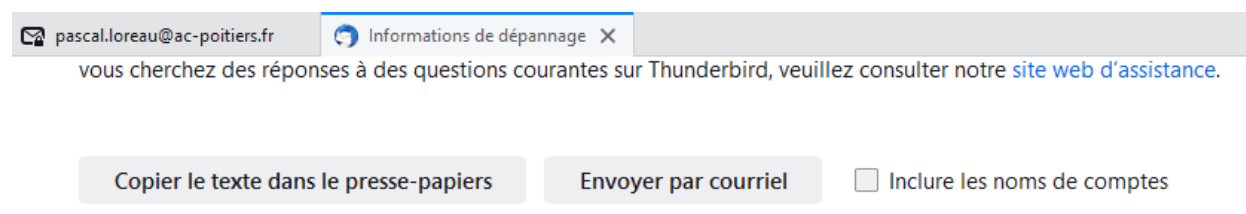

(informations susceptibles de vous identifier)

## Paramètres de base de l'application

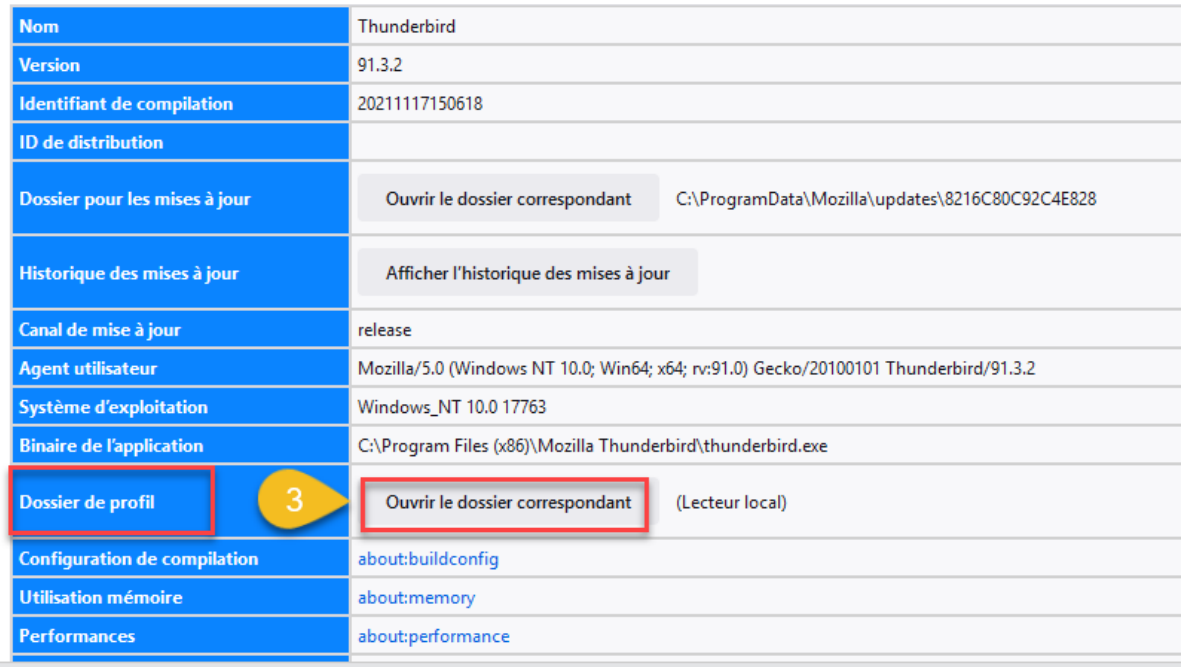

3. cliquez sur « ouvrir le dossier correspondant »

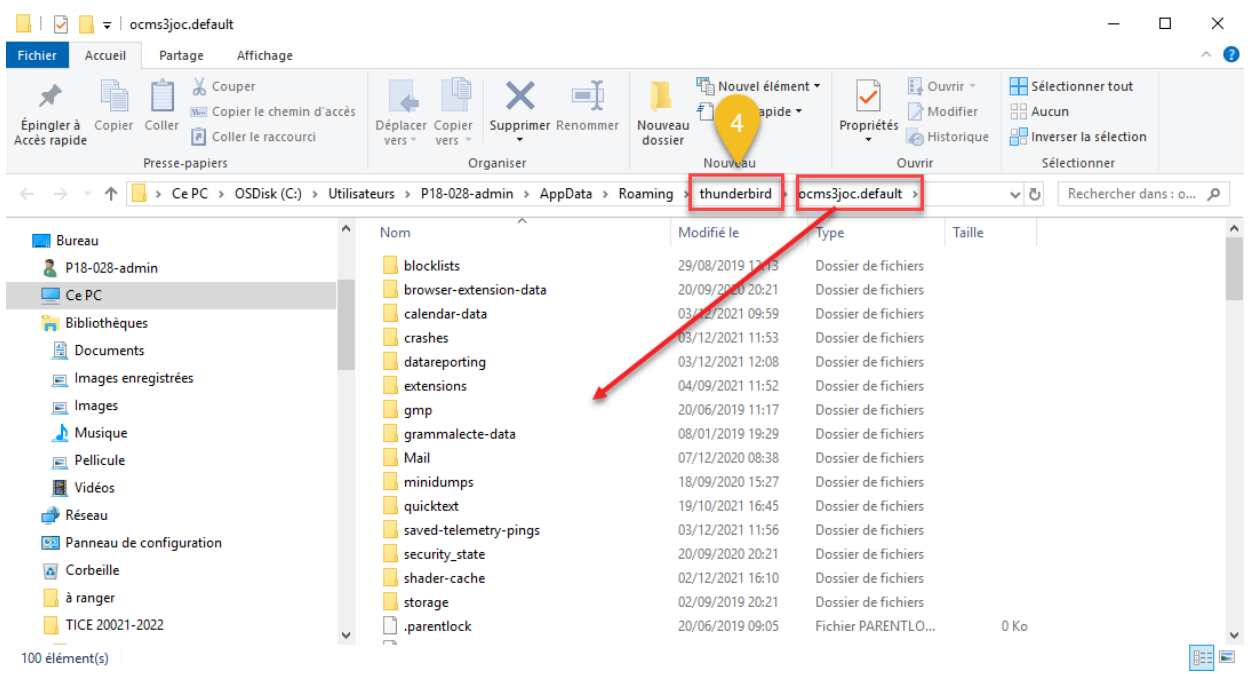

4. le dossier profil s'ouvre dans votre explorateur, cliquez sur thunderbird pour remonter l'arborescence

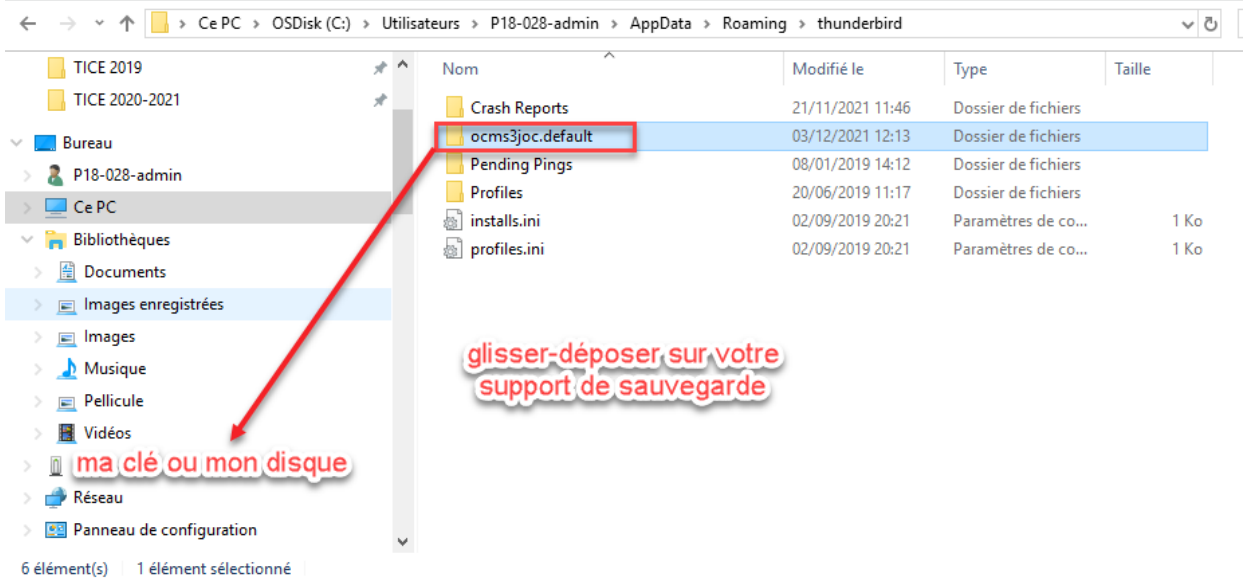

## **remarque** :

En sauvegardant votre profil, vous sauvegardez :

vos messages, mot de passe, contacts, archives, dossiers etc...